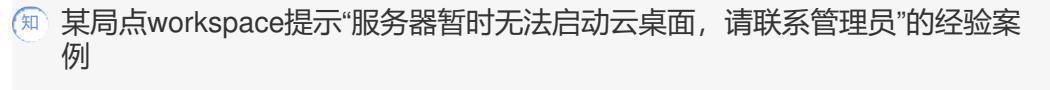

**[叶靖](https://zhiliao.h3c.com/User/other/376)** 2021-07-29 发表

组网及说明 不涉及。

## 问题描述

某局点部署的我司的workspace服务,目前无法启动云桌面,提示"服务器暂时无法启动云桌面,请联系管理 员", 然后进入平台看到onestor 里面显示没有节点信息,但是进入到Space Console底层显示集群数据健康 度为100%,点击虚拟化里面节点也是一直转圈。

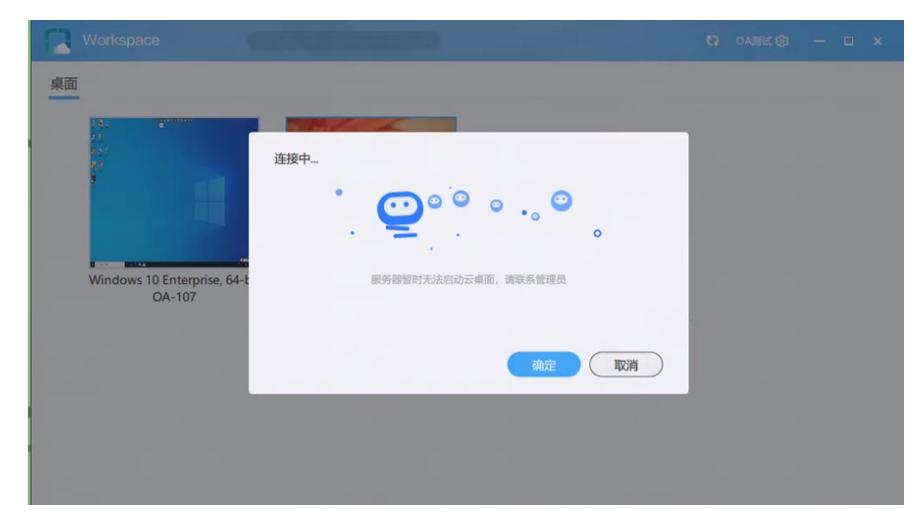

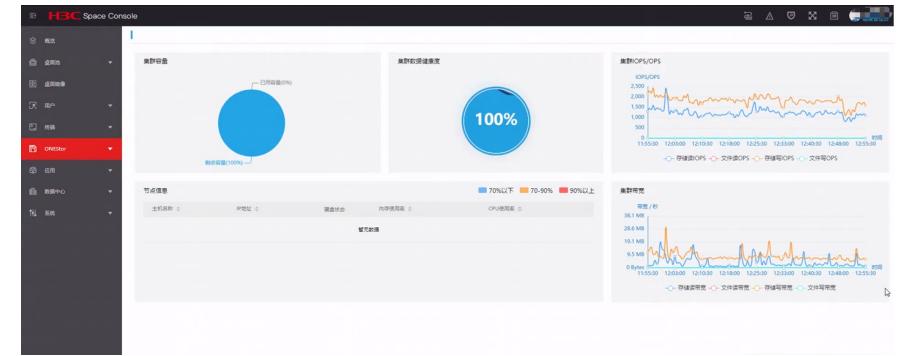

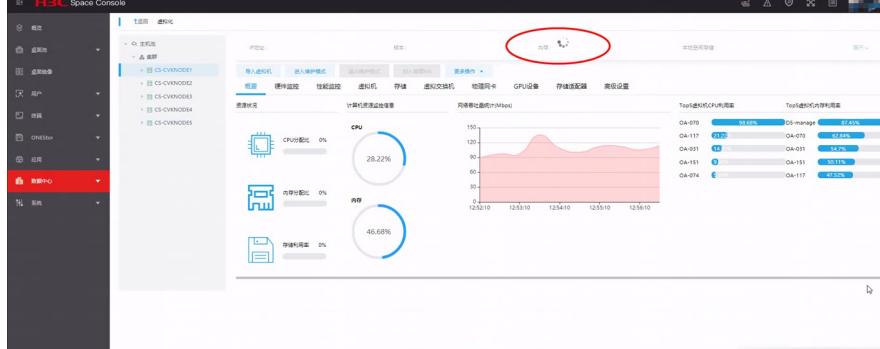

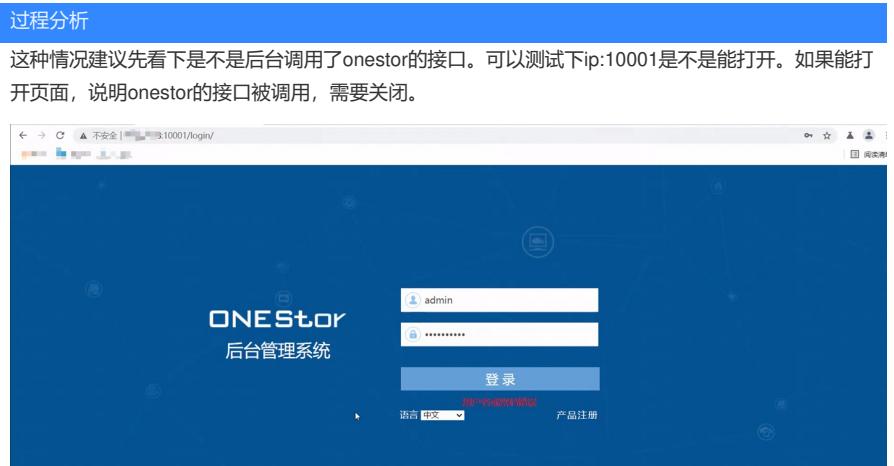

经测试, ip:10001能打开onestor的管理页面, 说明onestor的接口被调用。

解决方法

需要关闭调用onestor的接口,具体操作如下: ssH到主节点后台 cd /tmp

Type 'exit' to return to the management console.<br>[root@CS-CUKNODE1 /]# cd /tmp rm -rf use\_onestor\_auth

删除之后,通过systemctl restart tomcat8.service命令重启下tomcat8即可。